# **[Definiowanie punktu](https://pomoc.comarch.pl/dms/pl/20211/index.php/dokumentacja/definiowanie-punktu-konfiguracyjnego-wspolpraca-ze-skrzynka-pocztowa-generowanie-dokumentow-dms/) [konfiguracyjnego](https://pomoc.comarch.pl/dms/pl/20211/index.php/dokumentacja/definiowanie-punktu-konfiguracyjnego-wspolpraca-ze-skrzynka-pocztowa-generowanie-dokumentow-dms/)**

W punkcie konfiguracyjnym współpracującym ze skrzynka pocztową w trybie generowania dokumentów możliwe jest tworzenie nowych dokumentów Comarch DMS na podstawie informacji znajdujących się w wiadomościach e-mail. Możliwe jest przeniesienie do dokumentu Comarch DMS wybranych załączników, treści maila oraz adresatów.

Aby utworzyć punkt konfiguracyjny współpracujący ze skrzynką pocztową w trybie generowania dokumentów Comarch DMS, należy w menu głównym Comarch DMS wejść w zakładkę ACD [Automatyczne

generowanie dokumentów] i za pomocą ikony vzdodać nowy punkt konfiguracyjny.

#### **Zakładka Tryb współpracy**

W oknie "Punkt konfiguracyjny" należy wskazać typ punktu, w tym przypadku: "Współpraca ze skrzynką pocztową (generowanie dokumentów DMS)".

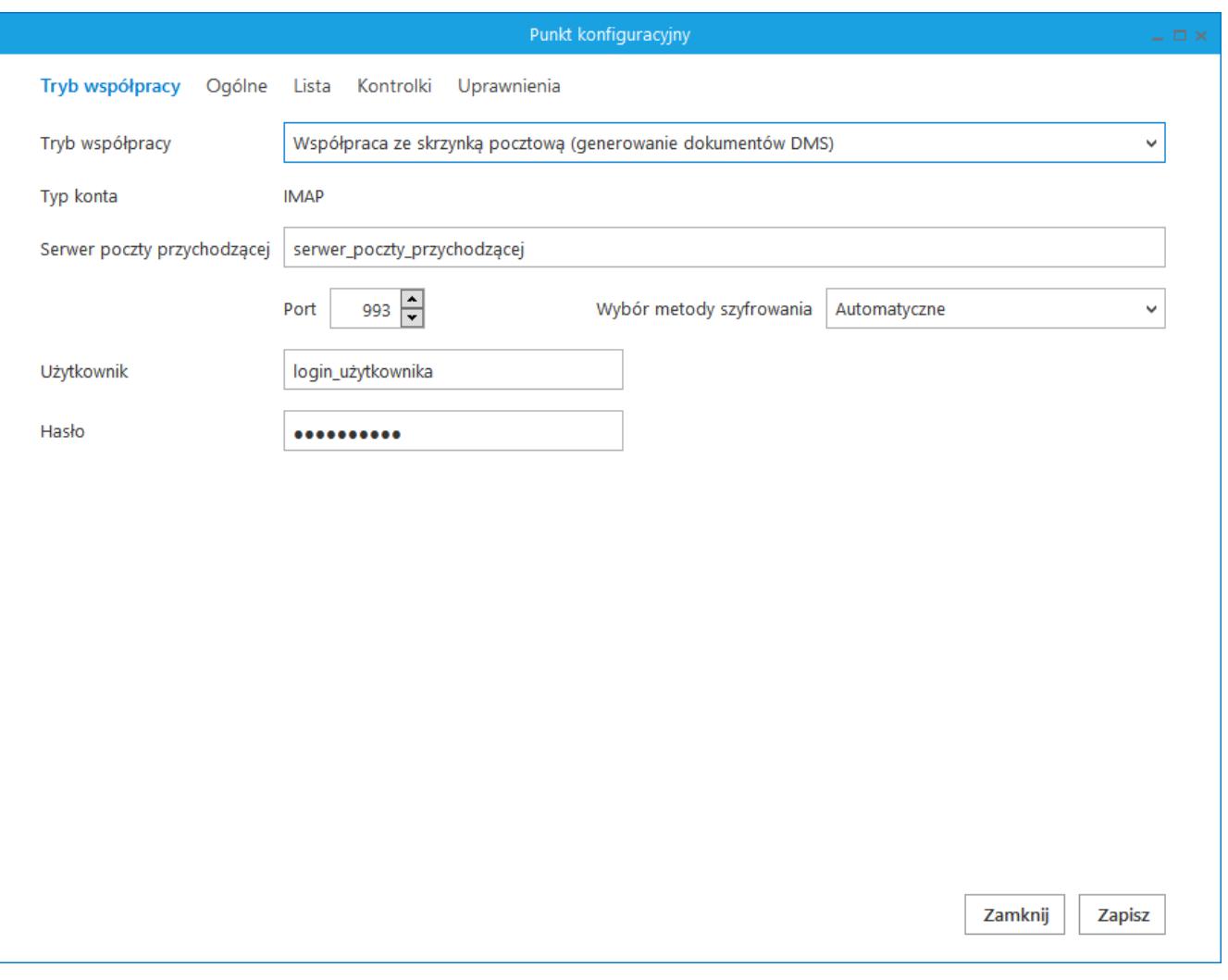

Definiowanie punktu konfiguracyjnego Współpraca ze skrzynką pocztową (generowanie dokumentów DMS) – zakładka Tryb współpracy

W oknie tryb współpracy należy uzupełnić informacje:

- Serwer poczty przychodzącej
- Port
- Metoda szyfrowania
- Użytkownik skrzynki pocztowej
- Hasło użytkownika

## **Zakładka Ogólne**

Na zakładce "Ogólne" należy określić nazwę punktu oraz typ obiegu, w ramach którego będą tworzone nowe dokumenty Comarch DMS.

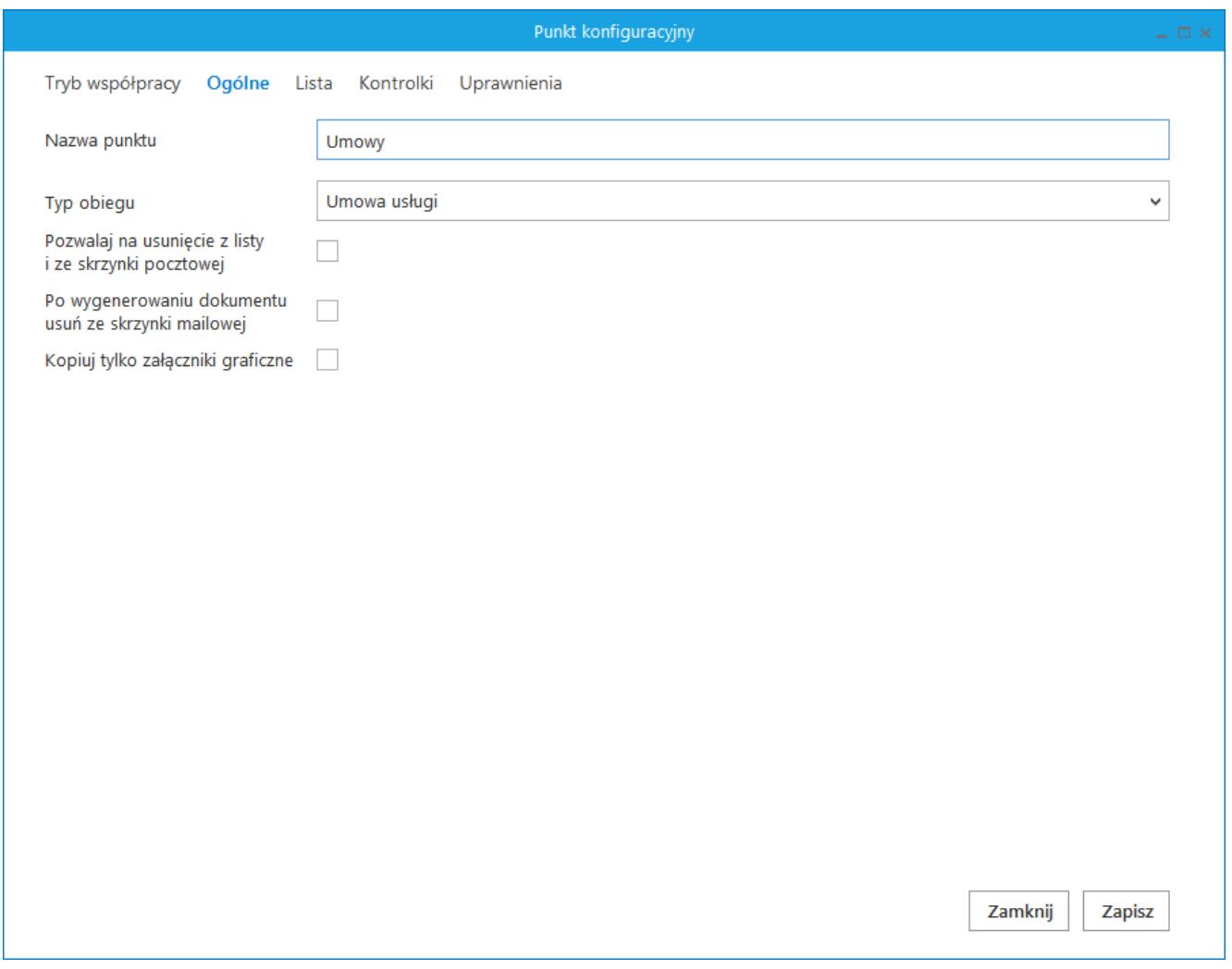

Definiowanie punktu konfiguracyjnego Współpraca ze skrzynką pocztową (generowanie dokumentów DMS) – zakładka Ogólne

Na zakładce Ogólne dostępne są parametry:

- Pozwalaj na usunięcie z listy i ze skrzynki pocztowej parametr odpowiadający za to, czy operator pracujący z punktem konfiguracyjnym będzie miał możliwość usuwania wiadomości z listy maili w Comarch DMS i ze skrzynki pocztowej, czy tylko z listy maili w Comarch DMS. Gdy parametr jest zaznaczony, na liście maili w punkcie konfiguracyjnym dostępna jest opcja 'Usuń z listy i ze skrzynki pocztowej'.
- Po wygenerowaniu dokumentu usuń ze skrzynki pocztowej –

zaznaczenie parametru powoduje, że po zainicjowaniu dokumentu w Comarch DMS wiadomość e-mail zostanie usunięta ze skrzynki pocztowej. Gdy parametr pozostanie odznaczony, wiadomości nie będą usuwane.

Kopiuj tylko załączniki graficzne – zaznaczenie parametru spowoduje, że na dokument w Comarch DMS zostaną przeniesione wyłącznie załączniki graficzne np. pdf, jpg, tif, png.

#### **Zakładka Lista**

Na zakładce "Lista" należy wskazać, które dane będą wyświetlane na liście maili. Dane dotyczące maili mogą być wyświetlane w trzech kolumnach, możliwa jest prezentacja tematu wiadomości, nadawcy i daty otrzymania maila, wymagane jest wyświetlanie przynajmniej jednej z tych kolumn.

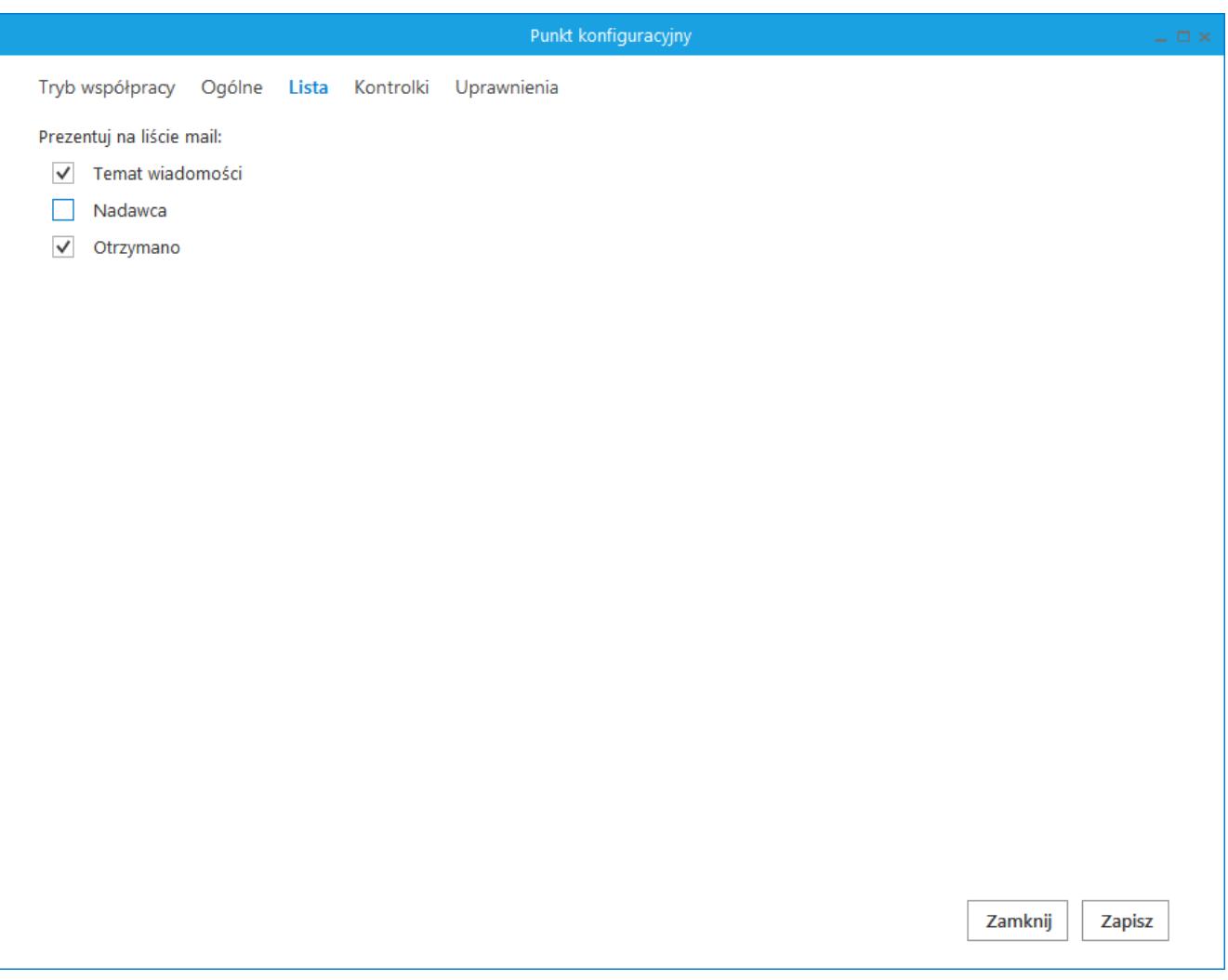

Definiowanie punktu konfiguracyjnego Współpraca ze skrzynką pocztową (generowanie dokumentów DMS) – zakładka Lista

### **Zakładka Kontrolki**

Po określeniu, które kolumny będą wyświetlane na liście maili, należy przejść do zakładki "Kontrolki", na której zostanie określone mapowanie danych pochodzących z wiadomości e-mail na dokument Comarch DMS.

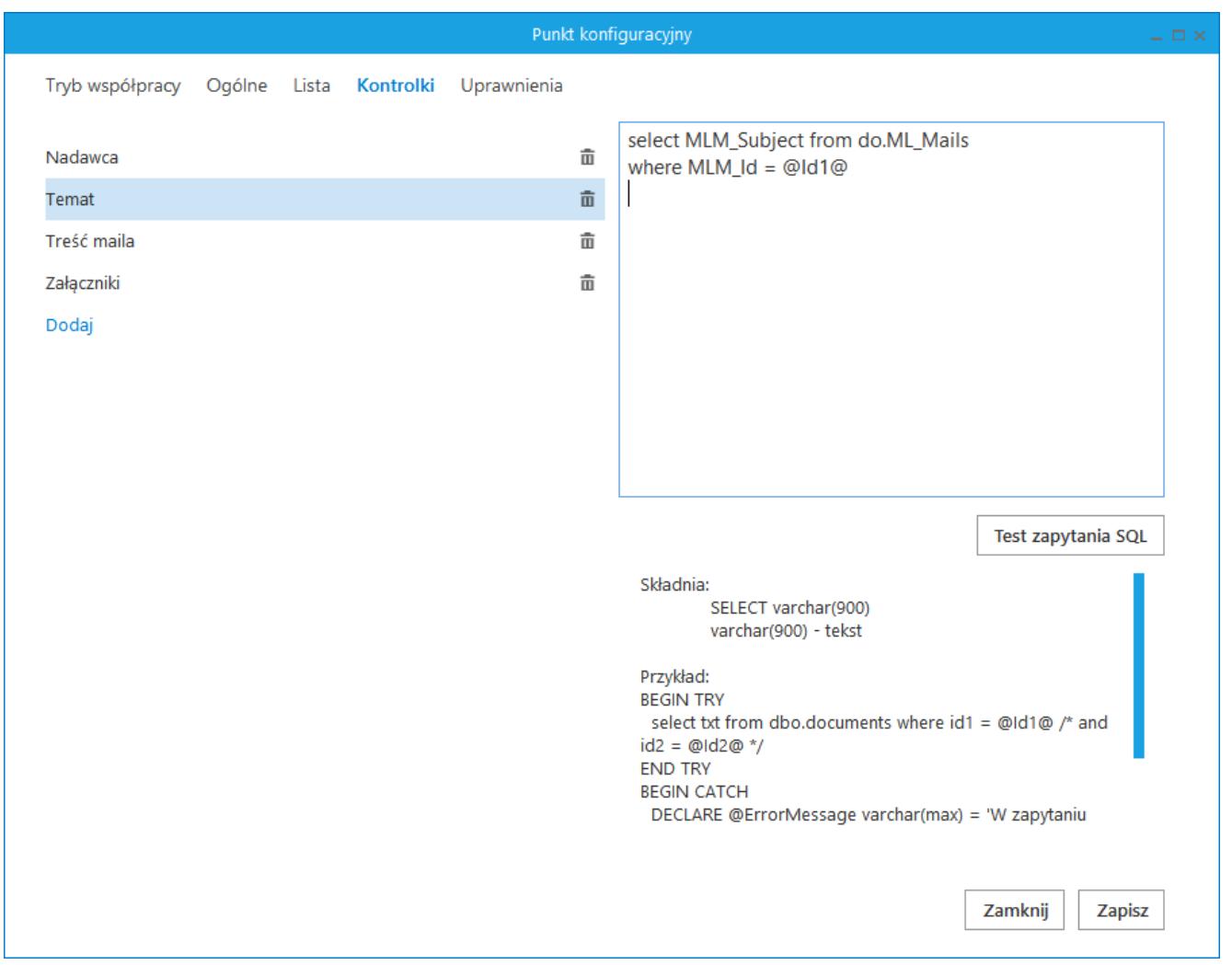

Definiowanie punktu konfiguracyjnego Współpraca ze skrzynką pocztową (generowanie dokumentów DMS) – zakładka kontrolki

Na dokument w Comarch DMS mogą być mapowane informacje o nadawcy, odbiorcy, dacie otrzymania maila, temacie i treści maila oraz załączniki. W przypadku mapowania załączników, wystarczy wskazać kontrolkę typu załącznik, do której mają zostać dodane załączniki z maila, to mapowanie jest

predefiniowane i nie wymaga wprowadzania polecenia SQL.

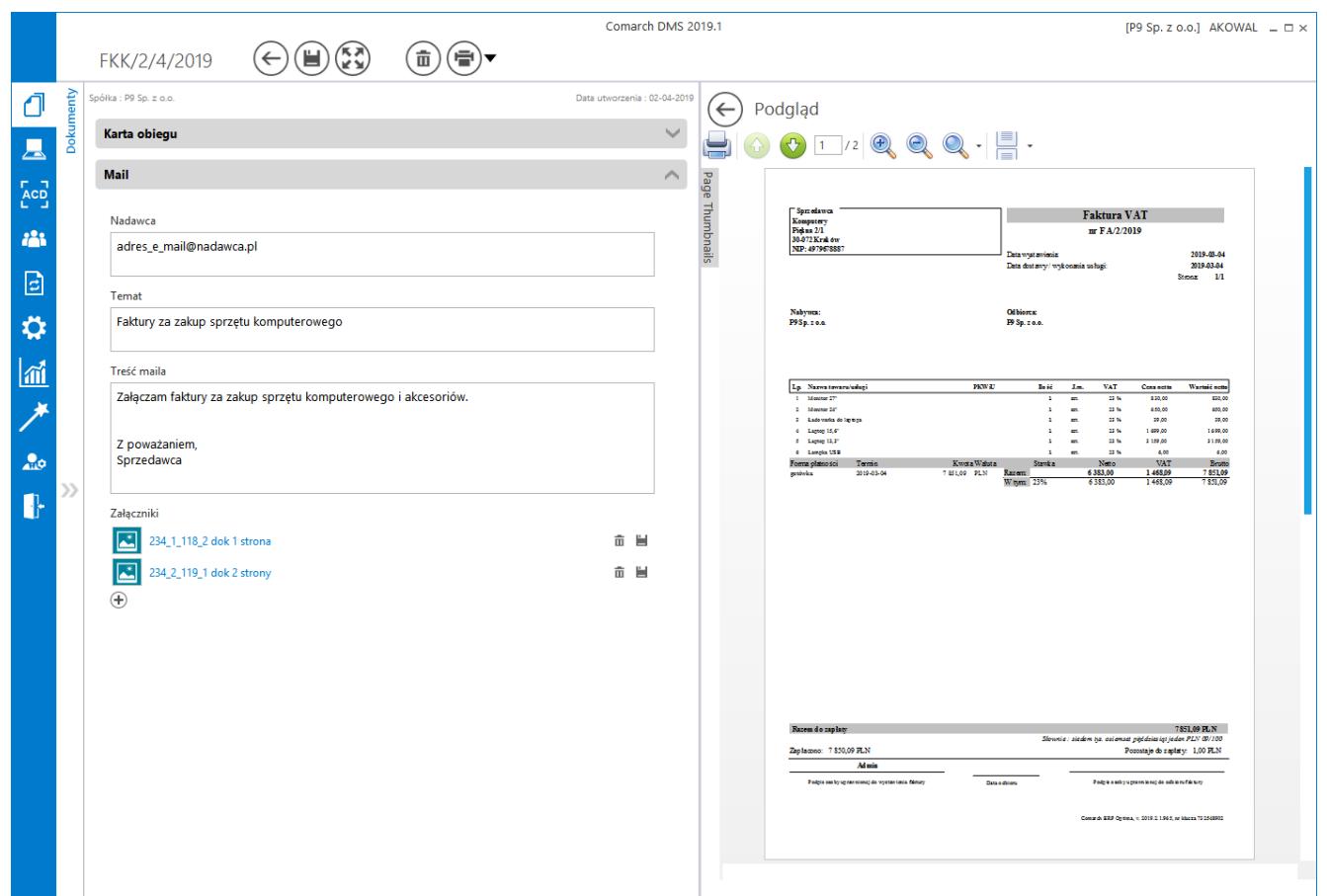

Przykład dokumentu utworzonego w ramach punktu współpracującego ze skrzynką pocztową w trybie generowania dokumentów Comarch DMS

## **Zakładka Uprawnienia**

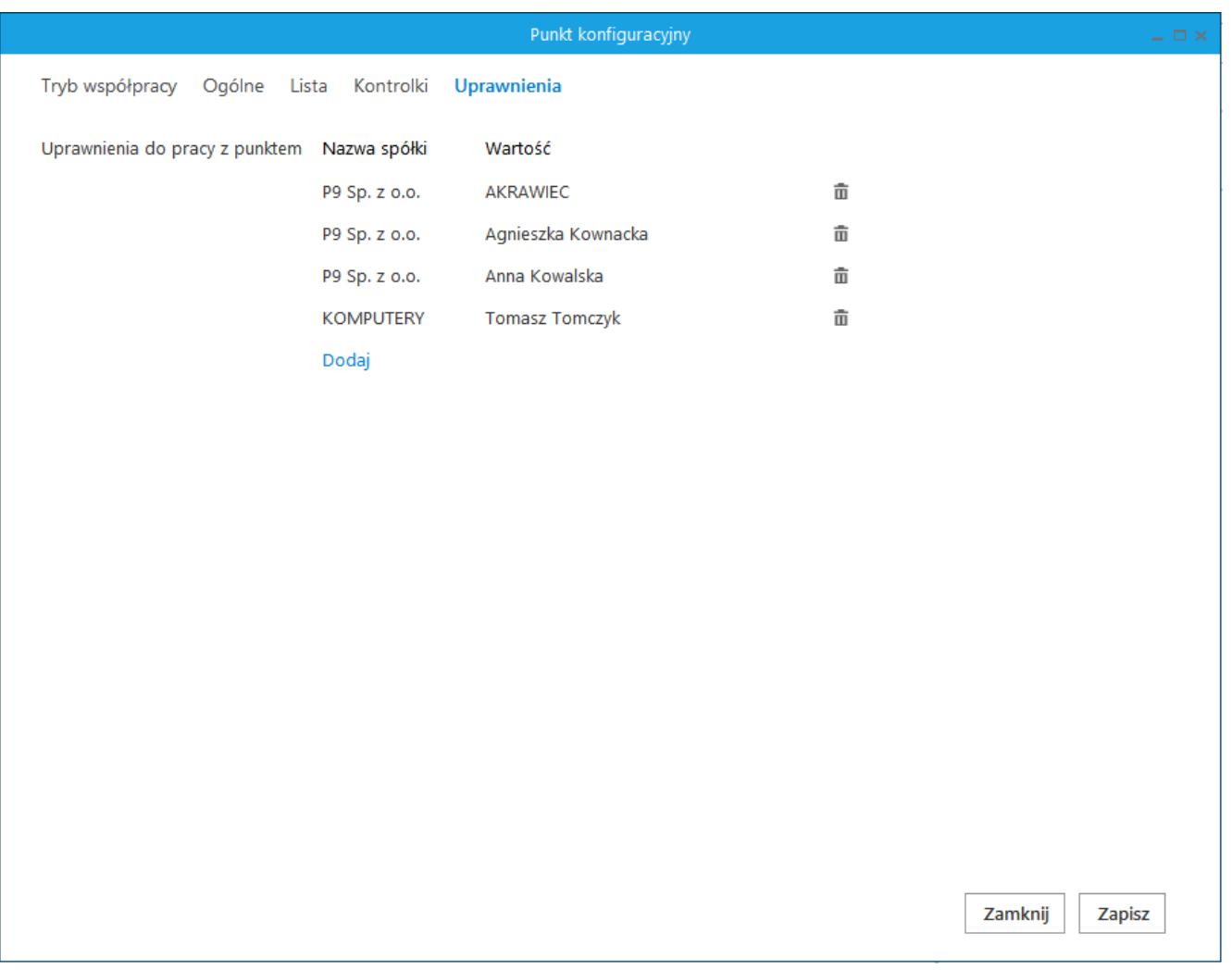

Definiowanie punktu konfiguracyjnego Współpraca ze skrzynką pocztową (generowanie dokumentów DMS) – zakładka Uprawnienia

Na zakładce definiowane są uprawnienia do pracy z punktem konfiguracyjnym. Uprawnienia mogą być dodawane poprzez wskazanie pracowników, nie ma możliwości dodania uprawnień dla pracowników wskazanego działu czy pracowników zajmujących określone stanowisko.

#### Uwaga

Dodanie operatora do uprawnień na punkcie konfiguracyjnym skutkuje nadaniem mu uprawnień do zakładki ACD (we właściwościach pracownika, na zakładce "Uprawnienia", w sekcji "Funkcjonalności" zostaje zmieniona wartość parametru "Automatyczne generowanie dokumentów" na "Tak").

# **[Okno automatycznego](https://pomoc.comarch.pl/dms/pl/20211/index.php/dokumentacja/okno-automatycznego-generowania-dokumentow/) [generowania dokumentów](https://pomoc.comarch.pl/dms/pl/20211/index.php/dokumentacja/okno-automatycznego-generowania-dokumentow/)**

Okno pracującego punktu konfiguracyjnego podzielone jest na trzy sekcje:

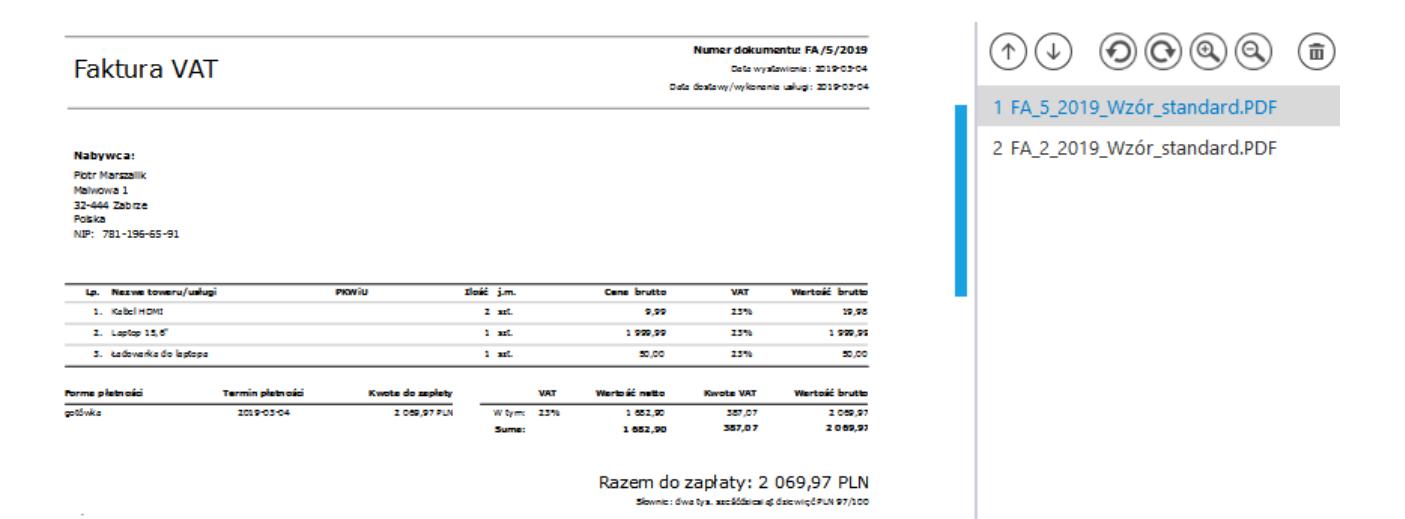

sekcja, w której wyświetlane do podglądu są załączniki graficznie typu pdf, jpg, tiff, png, w jej prawej części znajduje się lista załączników, które można wyświetlić po lewej stronie. Na liście załączników dostępne są przyciski

umożliwiające zmianę kolejności na liście załączników,

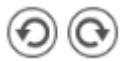

 $\uparrow$  $(\downarrow)$ 

przyciski umożliwiające obrót załączonego pliku,

przyciski umożliwiające powiększenie lub pomniejszenie

wyświetlanego załącznika oraz  $\overline{u}$  przycisk pozwalający na usunięcie załączników z listy załączników.

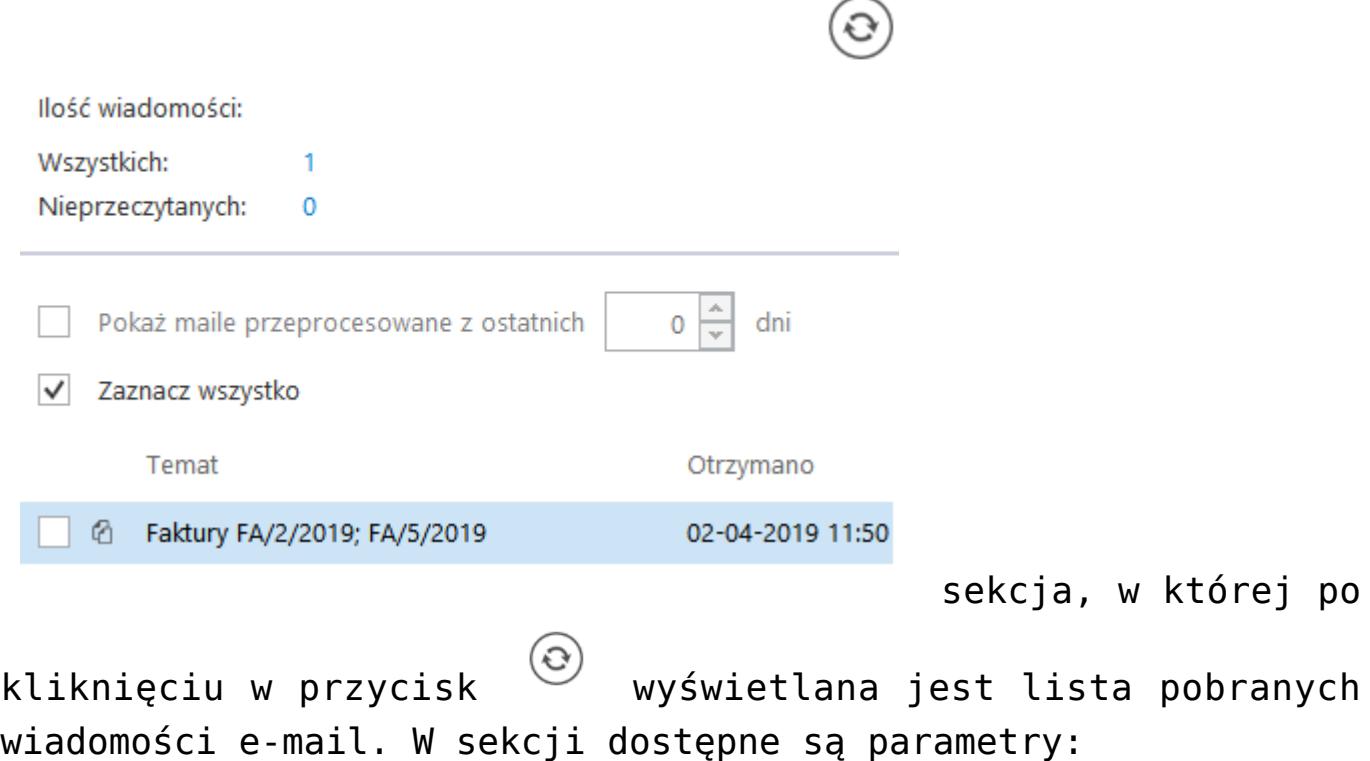

- 'Pokaż maile przeprocesowane z ostatnich …dni' parametr odpowiada za wyświetlanie maili z których zostały wygenerowane dokumenty we wskazanej liczbie dni
- 'Zaznacz wszystko' parametr odpowiadający za zaznaczenie wszystkich pozycji na liście maili.

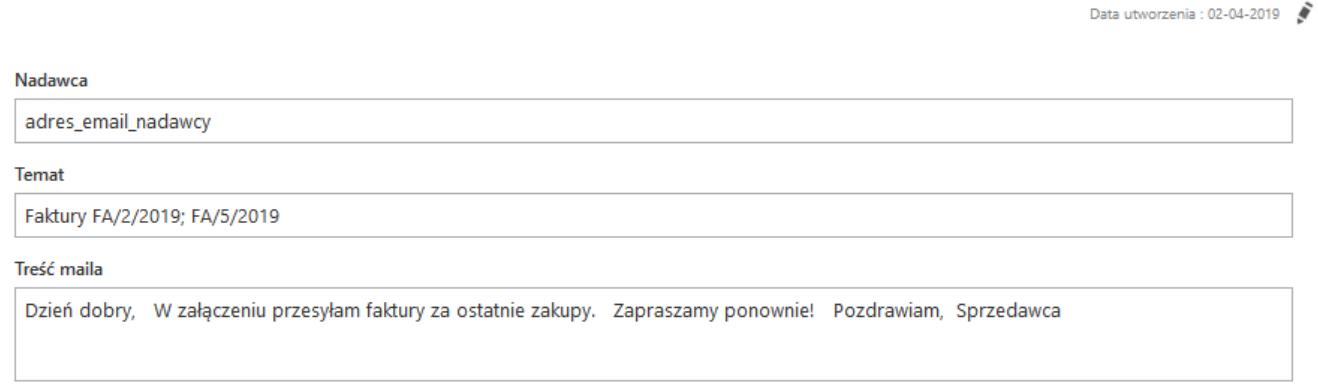

Załaczniki

Sekcja z danymi pobranymi z wiadomości e-mail w punkcie konfiguracyjnym współpracującym ze skrzynka pocztową w trybie generowania dokumentów. Na definicji punku zdefiniowano mapowanie informacji pochodzących z wiadomości na kontrolki typu tekst (Nadawca, Temat, Treść maila) oraz wskazano

#### mapowanie załącznika na kontrolkę typu załącznik o nazwie Załacznik.

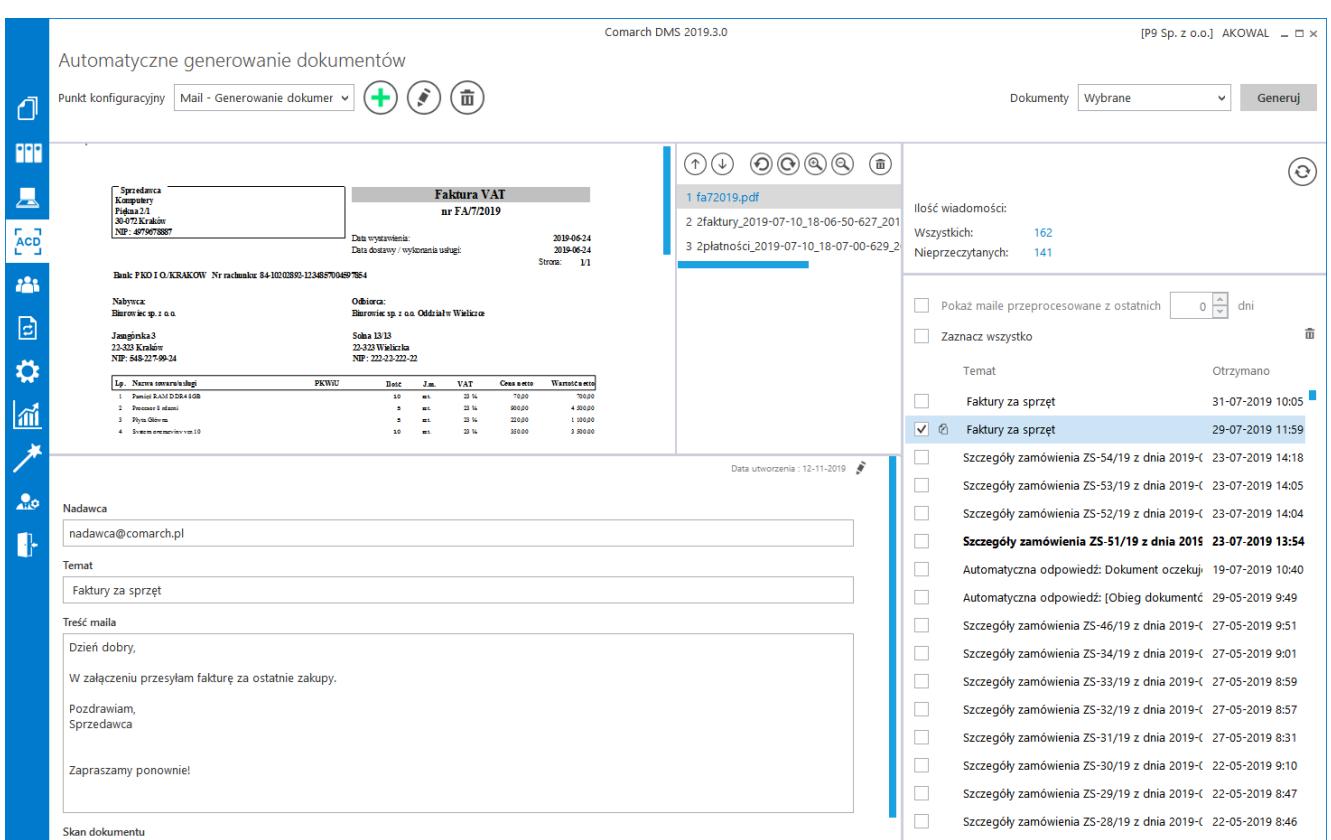

Przykład punktu konfiguracyjnego współpracującego ze skrzynką pocztową w trybie pobierania załączników

W pliku DMS.exe.config znajduje się klucz

<add key="MailsMaximumNumber" value="15″ />, w którym można zmienić liczbę maili pobieranych jednorazowo ze skrzynki pocztowej. Domyślnie wartość klucza ustawiona jest na 15, oznacza to że jednorazowe odświeżenie listy maili za pomocą

przycisku pobierze i wyświetli na liście kolejne 15 wiadomości.

W przypadku, gdy w kluczu zostanie ustawiona wartość 0, wówczas będą pobierane wszystkie wiadomości e-mail.